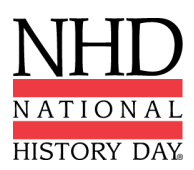

#### **2024 NHD National Contest Documentary Submission Instructions**

You must submit your project paperwork (title page, process paper, and annotated bibliography) by the National Contest registration deadline of **Tuesday, May 14, 2024, at 11:59 p.m. ET**. Judges will review project paperwork before the National Contest.

You **must bring two printed copies** of your project paperwork to the National Contest. If you make changes to your project paperwork between the registration deadline and the National Contest, you **must highlight the changes (in yellow)** in the two copies you bring to the contest. If your project advances to the finals round, you will not need to provide additional copies. The finals-round judges will receive a copy from the first-round judging team.

During registration, you must provide a shareable link (Google Drive, OneDrive, Dropbox, etc.) to your documentary project. This does not need to be a finalized version of the documentary; it is just a link to have in your account as a backup copy that can be played for judges if needed. This link is also necessary if you submit your documentary for a showcase during registration.

#### **Adding Paperwork and Documentary Link During Registration**

To submit your required project paperwork and documentary link, please follow these steps:

- Go to the National Contest registration website and log in to your NHD student profile.
- Click your name in the top right corner and select **My Profile** from the drop-down menu.
- Select the **Entry** tab.
- Upload your PDF file (title page, process paper, and annotated bibliography) into the **Written Materials** field. If you already have a file uploaded to your profile, you can delete and replace it with your updated file.
	- $\circ$  Need help creating a single PDF? To combine your required paperwork (title page, process paper, and annotated bibliography) into **a single PDF file,** you can use free apps to combine multiple documents into one PDF, such as [Small](https://smallpdf.com/) PDF and I [Love](https://www.ilovepdf.com/) PDF. **The final PDF document order must be: title page, process paper, and annotated bibliography.**
- Paste your shareable video link into the **Link** field.
- Click **Save.** That's it!

We will test all links and PDFs and contact you if there are problems with the files.

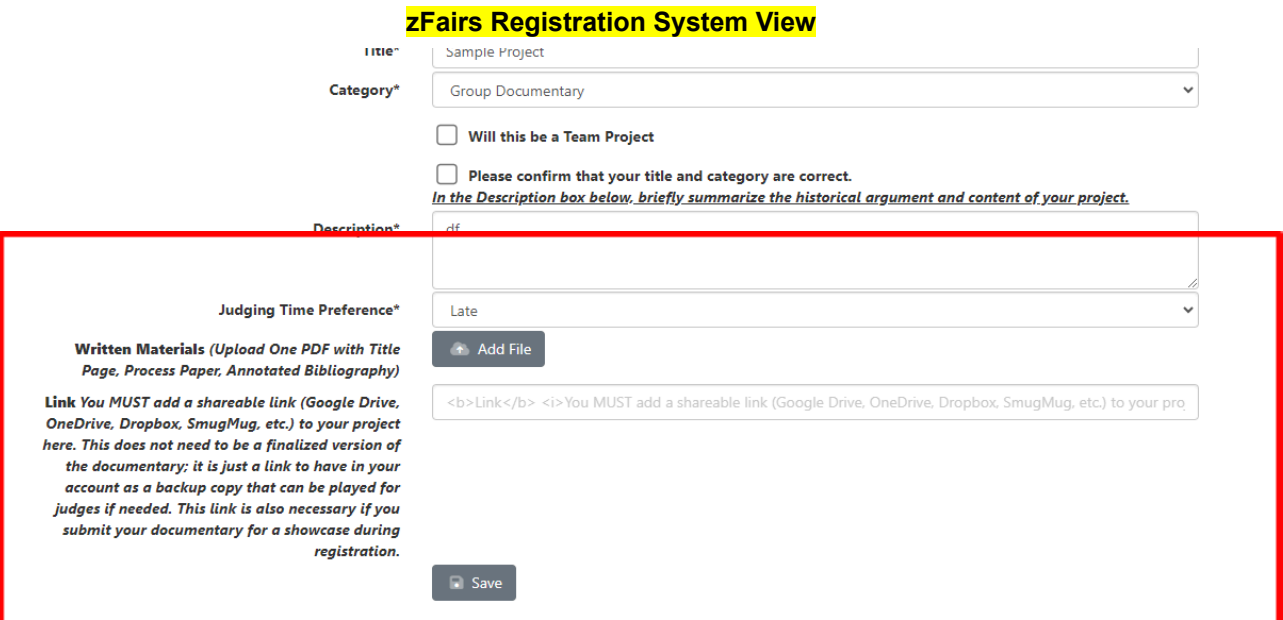

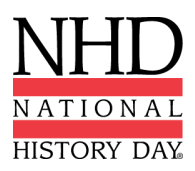

# **Bringing Your Documentary to the NHD Contest**

Please prepare your documentary in multiple formats to avoid technical difficulties during your judging time. These include:

- Laptop all documentary rooms will have HDMI/VGA connections
- USB flash drive with an mp4 file of your documentary
- Playable file in Google Drive, OneDrive, Dropbox, SmugMug, etc.

The following equipment will be provided in the documentary judging rooms:

- Desktop PC computer with USB port, internet connection, HDMI and VGA cables
- Projector/projection screen

*Please note:* Documentary judging takes place in a variety of classrooms across the UMD, College Park campus. No DVD players will be available in the classrooms. It is essential to test formats before your judging time.

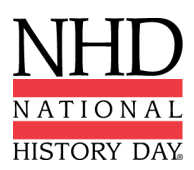

## **2024 National Contest Exhibit Submission Instructions**

You must submit your project paperwork (title page, process paper, and annotated bibliography) by the National Contest registration deadline of **Tuesday, May 14, 2024, at 11:59 p.m. ET.** Judges will review project paperwork before the National Contest.

You **must bring two printed copies** of your project paperwork to the National Contest. One copy will go to the judges, and the other will remain in front of your exhibit project in the exhibit hall. If you make changes to your project paperwork between the registration deadline and the National Contest, you **must highlight the changes (in yellow)** in the two copies you bring to the contest.

During registration, you must upload a photo of your exhibit (JPG file format). This does not need to be a finalized version of the exhibit; it is just a photo to have in your account as a backup copy.

To submit your required project paperwork, please follow these steps:

- Go to the National Contest registration website and log in to your NHD student profile.
- Click your name in the top right corner and select **My Profile** from the drop-down menu.
- Select the **Entry** tab.
- Upload your PDF file (title page, process paper, and annotated bibliography) into the **Written Materials** field. If you already have a file uploaded to your profile, you must delete and replace it with your updated file.
	- $\circ$  Need help creating a single PDF? To combine your required paperwork (title page, process paper, and annotated bibliography) into **a single PDF file,** you can use free apps to combine multiple documents into one PDF, such as [Small](https://smallpdf.com/) PDF and I [Love](https://www.ilovepdf.com/) PDF. **The final PDF document order must be: title page, process paper, and annotated bibliography.**
- Click **Save.** That's it!

We will test all PDFs and contact you if there are problems with the files.

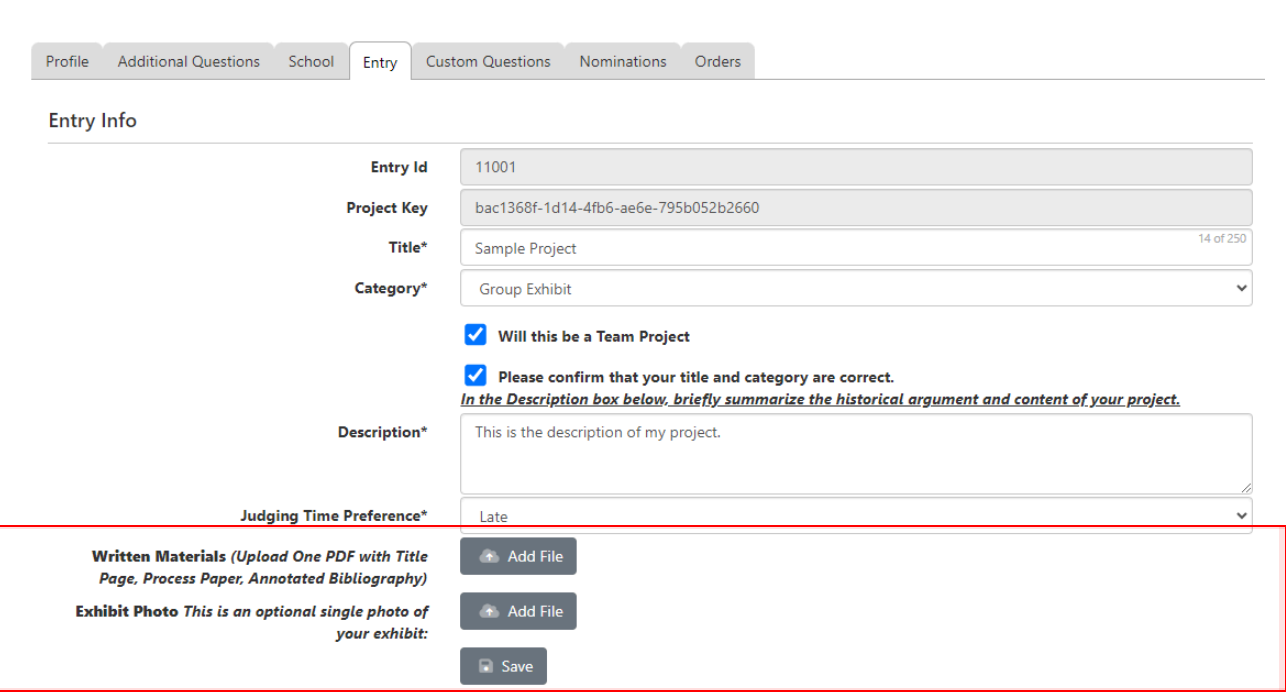

# **zFairs Registration System View**

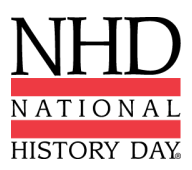

# **Bringing Your Exhibit to the NHD National Contest**

You can ship your exhibit to the University of Maryland. If you are shipping your exhibit, you **must use the handling label available for purchase within the online registration system.** Please remember that this is only a handling and storage fee that ensures your exhibit will be delivered to the Prince George's Room in the Stamp Student Union. You are still responsible for arranging and paying for the shipment of your exhibit.

Electricity will be provided for all exhibits, but please bring your own extension cord. If your exhibit needs floor space, it must fit in a 4ft x 4ft square space. Please note your request for floor space during registration.

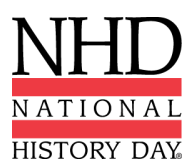

### **2024 National Contest Paper Submission Instructions**

You must submit your project and project paperwork (title page, process paper, paper, and annotated bibliography) by the National Contest registration deadline of **Tuesday, May 14, 2024, at 11:59 p.m. ET.** Changes cannot be made to the project or the paperwork after the registration deadline, as the judges will begin reviewing the materials.

You **must bring two printed copies** of your paper (title page, process paper, paper, and annotated bibliography) to the National Contest. One copy will go to the judges, and the other will be a backup.

To submit your project, please follow these steps:

- Go to the National Contest registration website and log in to your NHD student profile.
- Click your name in the top right corner and select **My Profile** from the drop-down menu.
- Select the **Entry** tab.
- Upload your PDF file (title page, process paper, paper, and annotated bibliography) into the **Entry** Paper field. If you already have a file uploaded to your profile, you must delete and replace it with your updated file.
	- $\circ$  Need help creating a single PDF? To combine your required paperwork (title page, process paper, and annotated bibliography) into **a single PDF file,** you can use free apps to combine multiple documents into one PDF, such as [Small](https://smallpdf.com/) PDF and I [Love](https://www.ilovepdf.com/) PDF. **The final PDF document order must be: title page, process paper, paper, and annotated bibliography.**
- Click **Save.** That's it!

We will test all PDFs and contact you if there are problems with the files.

## **zFairs Registration System View**

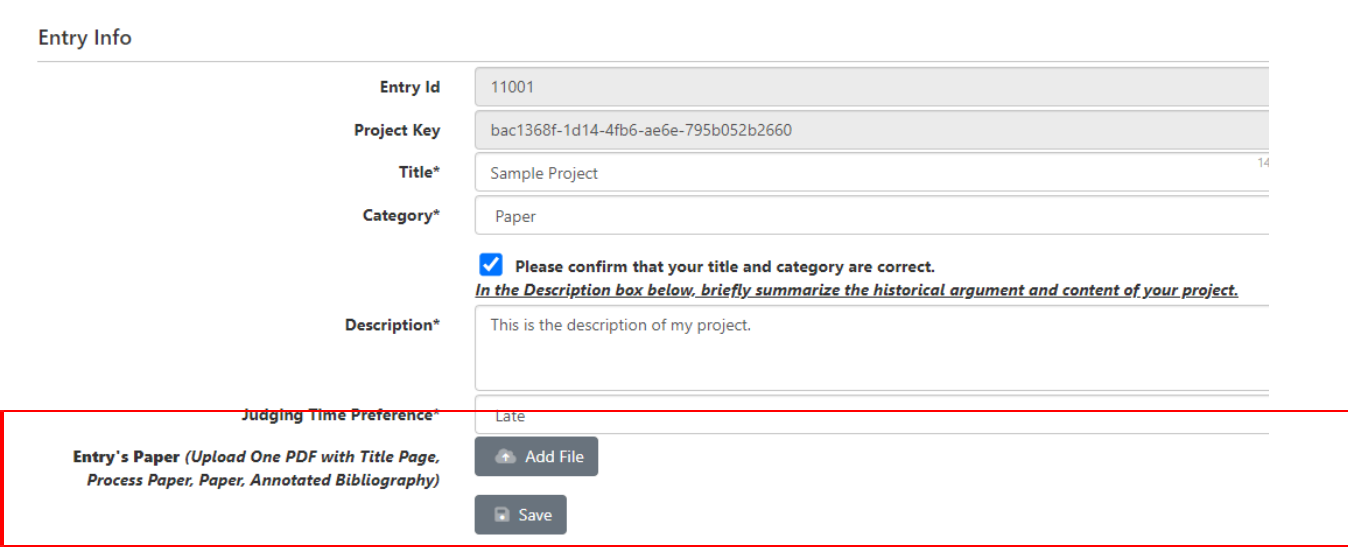

## **Bringing Your Paper to the NHD Contest**

A virtual paper and website showcase will be accessible during the contest week.

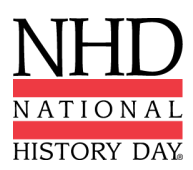

### **2024 National Contest Performance Submission Instructions**

You must submit your project paperwork (title page, process paper, and annotated bibliography) by the National Contest registration deadline of **Tuesday, May 14, 2024, at 11:59 p.m. ET**. Judges will review project paperwork before the National Contest.

You **must bring two printed copies** of your project paperwork to the National Contest. If you make changes to your project paperwork between the registration deadline and the National Contest, you **must highlight the changes (in yellow)** in the two copies you bring to the contest. If your project advances to the finals round, you will not need to provide additional copies. The finals-round judges will receive a copy from the first-round judging team.

During registration, you must provide a shareable link (Google Drive, OneDrive, Dropbox, etc.) to your performance project. This does not need to be a finalized version of the performance; it is just a link to have in your account as a backup copy that can be played for judges if needed. This link is also necessary if you submit your performance for a showcase during registration. This video should include you/your group introducing yourself, your title, and your performance. You do not need to include the set-up of your performance in the video.

#### **Adding Paperwork and Performance Link During Registration**

To submit your required project paperwork and performance link, please follow these steps:

- Go to the National Contest registration website and log in to your NHD student profile.
- Click your name in the top right corner and select **My Profile** from the drop-down menu.
- Select the **Entry** tab.
- Upload your PDF file (title page, process paper, and annotated bibliography) into the **Written Materials** field. If you already have a file uploaded to your profile, you can delete and replace it with your updated file.
	- $\circ$  Need help creating a single PDF? To combine your required paperwork (title page, process paper, and annotated bibliography) into **a single PDF file,** you can use free apps to combine multiple documents into one PDF, such as [Small](https://smallpdf.com/) PDF and I [Love](https://www.ilovepdf.com/) PDF. **The final PDF document order must be: title page, process paper, and annotated bibliography.**
- Paste your shareable video link into the **Link** field.
- Click **Save.** That's it!

We will test all links and PDFs and contact you if there are problems with the files.

#### **zFairs Registration System View**

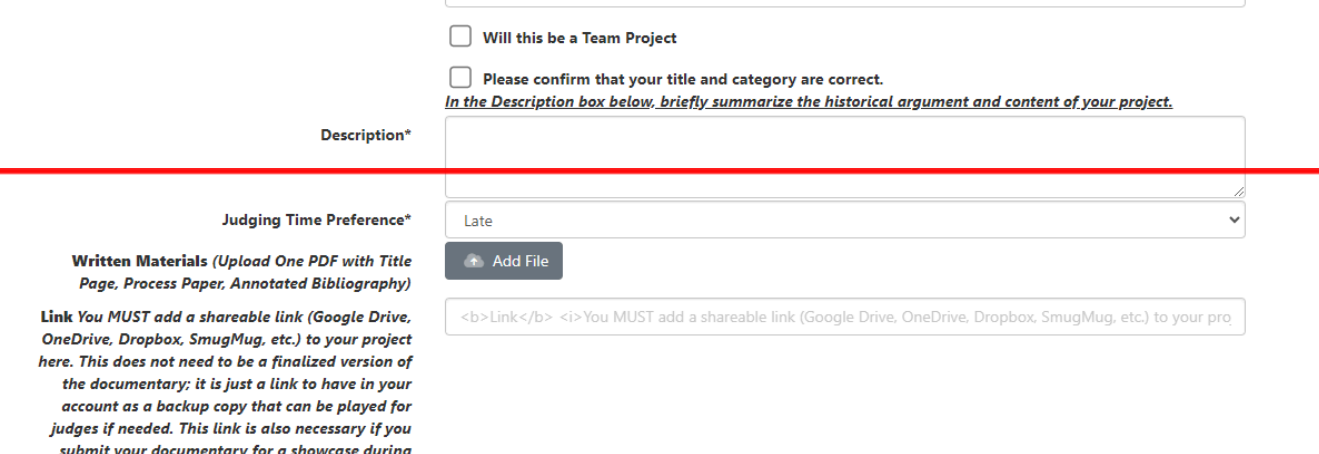

registration.

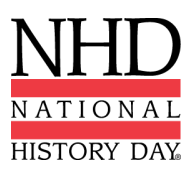

## **Bringing Your Performance Props to the NHD National Contest**

If you have props for your performance, they must be stored in either your dorm/hotel room or the Prince George's Room in the Stamp Student Union. You must supply all equipment and props used in a performance, including extension cords.

When it is time for judging, bring your props to the judging room and then remove them following your judging time for safekeeping, as the judging rooms will be open after judging is completed. You are not permitted to store props and equipment in the various competition buildings — they must be kept in the Prince George's Room in Stamp Student Union or your dorm/hotel room.

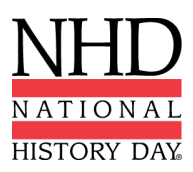

### **2024 National Contest Website Submission Instructions**

You must submit your website by the National Contest registration deadline of **Tuesday, May 14, 2024, at 11:59 p.m. ET.** Changes cannot be made to the project or the paperwork (process paper, annotated bibliography) after the registration deadline, as the judges will begin reviewing the materials.

To submit your website, please follow these steps:

- Go to the National Contest registration website and log in to your NHD student profile.
- Click your name in the top right corner and select **My Profile** from the drop-down menu.
- Select the **Entry** tab.
- Next to the **NHDWebCentral Site Key,** add your 8-digit NHDWebCentral site key.
	- o **Please note:** Your process paper and annotated bibliography do not need to be submitted separately. Both documents must be integrated into your website.
- Click **Save.** That's it!

We will test all site keys and contact you for any issues.

#### **zFairs Registration System View**

**Entry Info** 

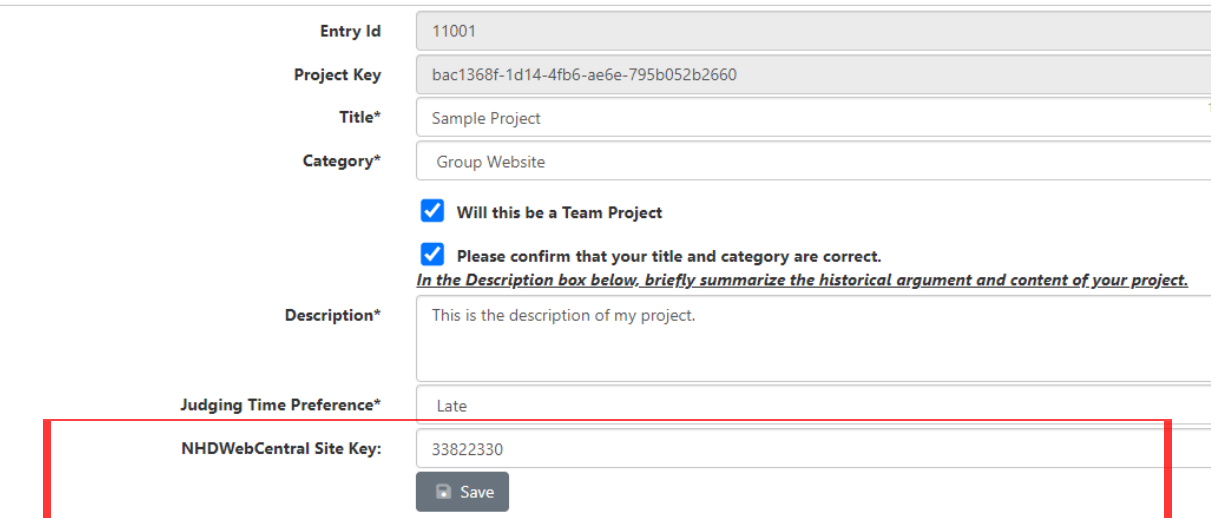

#### **Bringing Your Website to the NHD Contest**

The following equipment will be provided in the website judging rooms:

- Desktop PC computer with USB port, internet connection, HDMI and VGA cables
- Projector/projection screen

A virtual paper and website showcase will be accessible during the contest week.